PURGEDAT is freeware from GreenHouse Software & Consulting

PURGEDAT performs a purge data on a set of files, and optionally de-allocates all extents. It also takes all alternate key files into account.

To purge data a file that has alternate key files, you MUST perform the FUP PURGEDATA command (or the CONTROL operation) on every single file. It is NOT OK to perform this command on the primary file only!

I found this boring, and developed a small tool that does exactly this: In case a PURGEDATA has to be performed on a file, the primary file as well as all corresponding AK files get their EOF set to zero.

To successfully perform a purge data operation, the PURGEDAT user must have WRITE access on the file(s).

Command syntax is:

[run] PURGEDAT <template> [,DEALLOCATE]

where

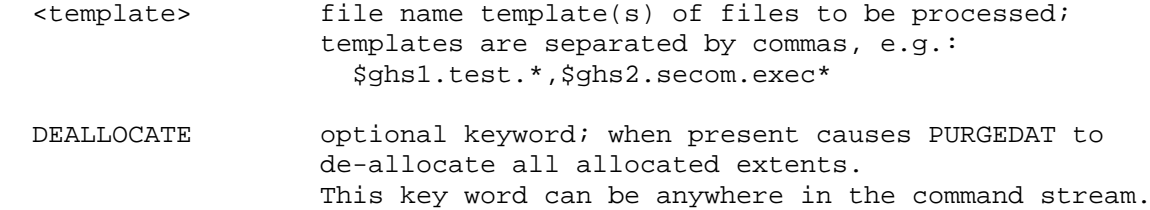

e.g.

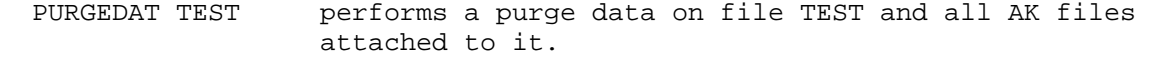

 PURGEDAT A\*B?? performs a purge data on all files in the current location of the PURGEDAT user, matching the template A\*B??, as well as all AK files attached to them.

Here is an example: \$GHS1 PURGEDAT 10> purgedat execmgmt PURGEDAT (100) - T7172G06 - (26Apr2001) System \BEECH, running NSK G06 Copyright (c) GreenHouse Software & Consulting 2001 \$GHS1.PURGEDAT.EXECMGM0 as AK of \$GHS1.PURGEDAT.EXECMGMT cleared OK \$GHS1.PURGEDAT.EXECMGM1 as AK of \$GHS1.PURGEDAT.EXECMGMT cleared OK \$GHS1.PURGEDAT.EXECMGMT cleared OK \$GHS1 PURGEDAT 11> fc

When the same command is executed a second time, the following is displayed: \$GHS1 PURGEDAT 11> purgedat execmgmt PURGEDAT (100) - T7172G06 - (26Apr2001) System \BEECH, running NSK G06 Copyright (c) GreenHouse Software & Consulting 2001 \$GHS1.PURGEDAT.EXECMGM0 as AK of \$GHS1.PURGEDAT.EXECMGMT checked

The message text: cleared OK points out, that the files EOF is reset.

 \$GHS1.PURGEDAT.EXECMGM1 as AK of \$GHS1.PURGEDAT.EXECMGMT checked \$GHS1.PURGEDAT.EXECMGMT checked

 The message text: checked points out, that the file did not need to become changed: The EOF was already set to zero.

My preferred security settings are:

Security settings: "OONO" Owner: SYSTEM.ADMIN/SUPER.SUPER<br>License: NO License: NO<br>
PROGID NO PROGID

Please report all errors and requests for enhancements to

GreenHouse Software & Consulting Carl.Weber@GreenHouse.de

26Apr2001

Here is some more information re. the PURGEDAT tool.

When a set of files is addressed through a wildcard, all files, matching this wildcard, are treated as 'head type files', that is: PURGEDAT checks, if the file has alternate key files, and processes them. It does NOT check, if the file IS an alternate key file!!! This causes interesting result displays, such as this:

```
$GHS1 PURGEDAT 9> purgedat exec* 
PURGEDAT (110) - T7172G06 - (01Mar2004) System \BEECH, running NSK G06 
Copyright (c) GreenHouse Software & Consulting 2001,2004 
Do you really want to perform a PURGEDATA on all files, related to 
the matching template: $GHS1.PURGEDAT.EXEC* (n/Y):y 
$GHS1.PURGEDAT.EXECMGM0 checked 
$GHS1.PURGEDAT.EXECMGM1 checked 
$GHS1.PURGEDAT.EXECMGM0 as AK of $GHS1.PURGEDAT.EXECMGMT checked 
$GHS1.PURGEDAT.EXECMGM1 as AK of $GHS1.PURGEDAT.EXECMGMT checked 
$GHS1.PURGEDAT.EXECMGMT checked 
$GHS1 PURGEDAT 10>
```
In this case, the order of file names is: **EXECMGM0**, **EXECMGM1** and **EXECMGMT**. Because EXECMGM0 is the first file, it is processed as a head file NOT having any AK. The second file processed is EXECMGM1, also as a 'head file' without any AK. Then EXECMGMT is processed, and this file does have AK's! PURGEDAT performs – again – a PURGEDATA on all files, related to the head file, and that includes EXECMGM0 as well as EXECMGM1.

When the 'head file' (= EXECMGMT in this case) is given explicitly (or uniquely addressed by a wildcard), the result looks like this:

```
$GHS1 PURGEDAT 10> purgedat execmgmt 
PURGEDAT (110) - T7172G06 - (01Mar2004) System \BEECH, running NSK G06 
Copyright (c) GreenHouse Software & Consulting 2001,2004 
$GHS1.PURGEDAT.EXECMGM0 as AK of $GHS1.PURGEDAT.EXECMGMT checked 
$GHS1.PURGEDAT.EXECMGM1 as AK of $GHS1.PURGEDAT.EXECMGMT checked 
$GHS1.PURGEDAT.EXECMGMT checked 
$GHS1 PURGEDAT 11>
```
Hope this helps to understand the displayed operation results.